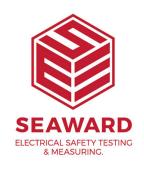

## How can I transfer my short codes on PATGuard 3?

The short codes are not held in the database but in a dat file that stays with the programme. To use your existing PATGuard 3 short codes, please see the following:

This procedure is to transfer the short codes from one install of PATGuard 3 to another. Note this procedure will delete any company information or short codes that have been already been setup in PATGuard 3. Ensure you have a copy of PATGuard 3 installed and working. Make sure both PATGuard 3 versions are closed.

If you performed a Network install for PATGuard 3 (this involves selecting the Network installation option during installation) then the file will be in the install folder you selected. If not, open Windows Explorer and continue below.

To open Windows Explorer, click Start, point to All Programs, point to Accessories, and then click Windows Explorer.

## Windows 8

First you will need to show hidden files/folders. In Windows Explorer select "View" then select the "Hidden items" checkbox.

If PATGuard 3 was installed to the default location then the file will be in: C:\ProgramData\Seaward\PATGuard 3\appData

## Windows 7

First you will need to show hidden files/folders. In Windows Explorer select "Organize" then select "Folder and search options". Select the View tab then in the Advanced Settings section select the "Show hidden files, folders, and drives" circular radio button option. Select Apply then OK.

If PATGuard 3 was installed to the default location then the file will be in: C:\ProgramData\Seaward\PATGuard 3\appData As a backup, in the above directory, rename the PATGuard3.dat (for example to -\_PATGuard3.dat or something similar).

Navigate to the original PATGuard 3 install directory, the default being:

C:\ProgramData\Seaward\PATGuard 3\appData
Make a copy of the PATGuard.dat file and paste this file in to the
following folder (in the new install)
C:\ProgramData\Seaward\PATGuard 3\appData
Reopen PATGuard 3 and the short codes should be in "File", "Setup"
under the "PAT Options" tab

If you require more help, please contact us at https://www.seaward.com/de/enquire/.